## Sir Robert Pattinson Academy

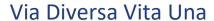

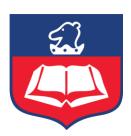

## Student guide for accessing Go 4 Schools

- **1.** Open your browser and either click on the following link or browse to <a href="https://www.go4schools.com/">https://www.go4schools.com/</a>
- 2. Click the Login box in the top right corner and click 'Student Login'. This should look like this.

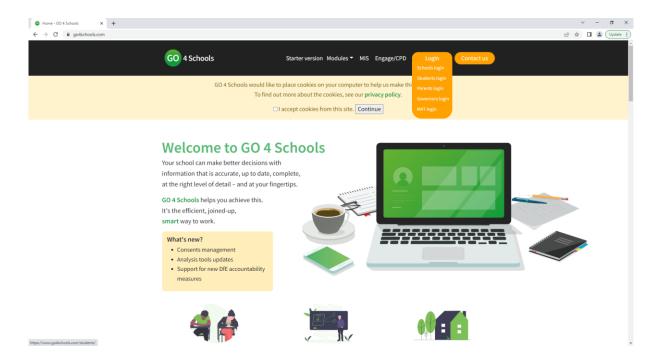

- 3. Click the 'First-time user' link if you have not logged onto Go 4 schools or 'Forgotten Password' option if you have forgotten your password.
- 4. Enter your school email address into the box and click 'New password' or 'Send password reset link' as shown below.

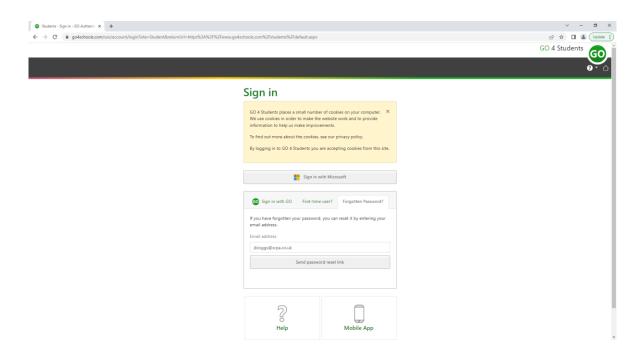

- 5. Select a site 'Sign in to the Student site'.
- 6. This will send you an email with a link to set your password.
- 7. Open the Outlook app on your computer to locate the email and click on the link to set a password. Alternatively access your school email via <a href="https://login.microsoftonline.com">https://login.microsoftonline.com</a>.

For further guidance on accessing your school email please refer back to <a href="https://srpa.co.uk/about-us/advice-for-working-from-home/">https://srpa.co.uk/about-us/advice-for-working-from-home/</a>

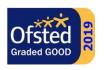

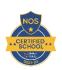

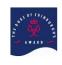

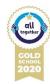

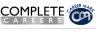

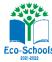

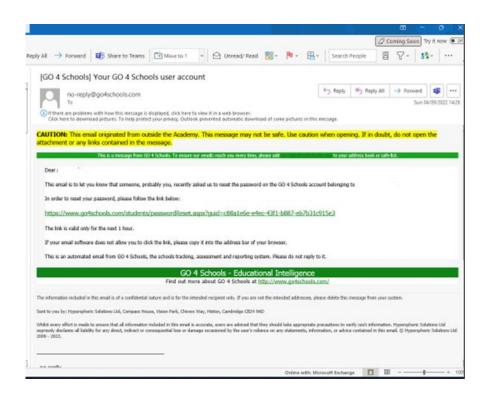

8. Create a password you will remember by following the criteria shown below and log on with those details.

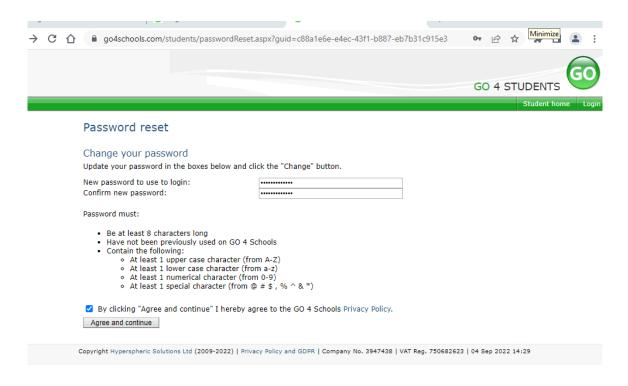

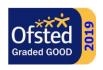

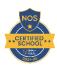

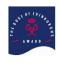

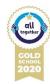

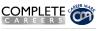

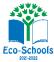

Company Registration No: 07690250

9. Sign in with Go with your school email address and password.

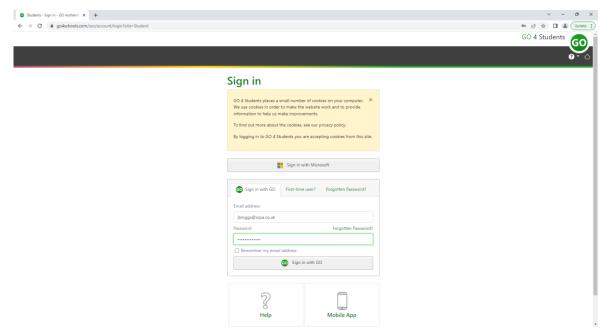

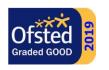

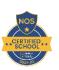

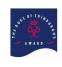

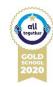

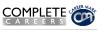

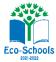